## **ICoRN CareerLink Student "How to" Guide**

*In order to complete any of the steps below, you must first complete the registration process as outlined for students at http://www.recruitiowagrads.com.* 

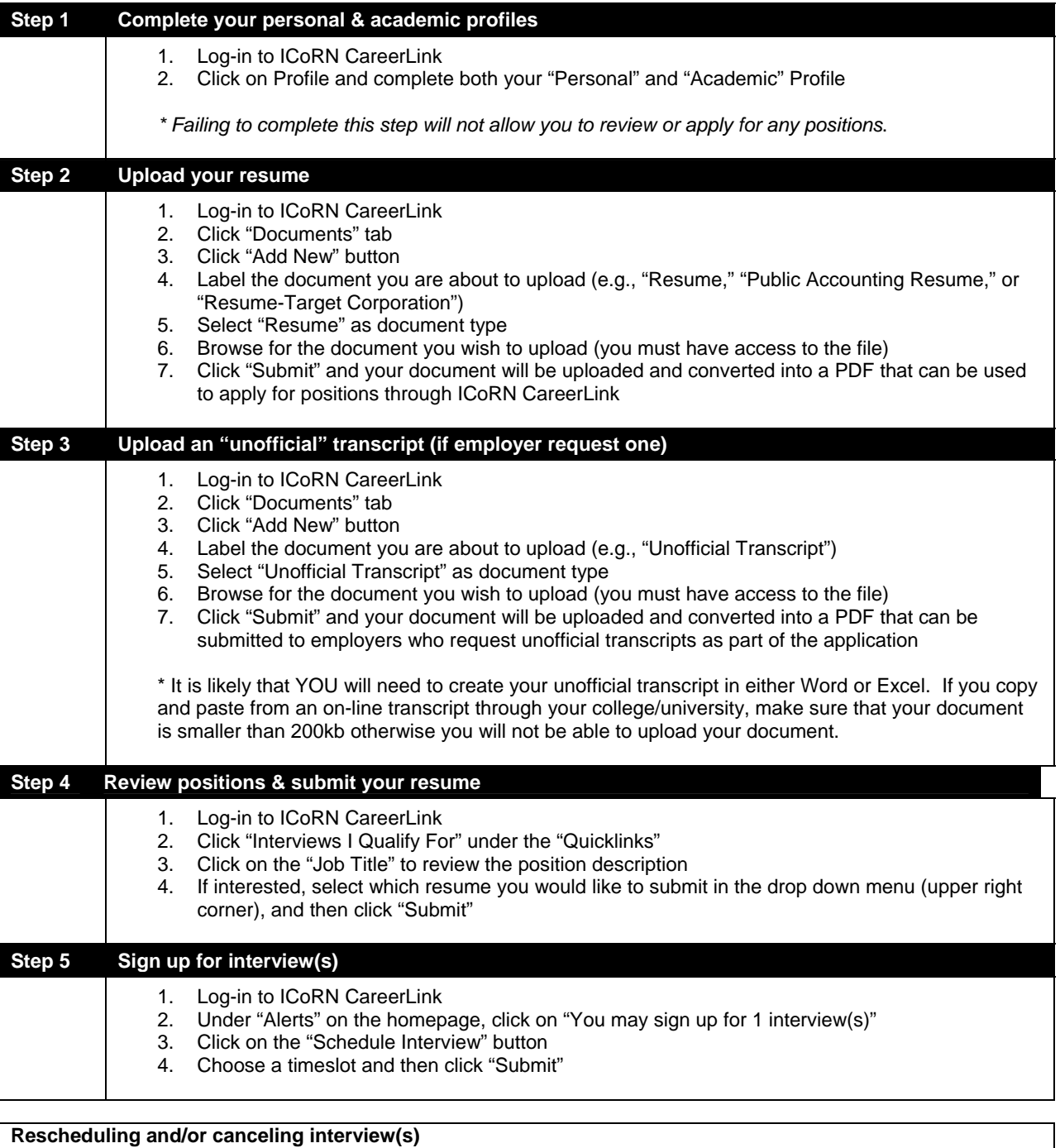

- 1. Log-in to ICoRN CareerLink
- 2. Click on "Interviews" in the top menu
- 3. Click on the "Scheduled Interviews"
- 4. Click on "Reschedule" to pick an alternate time, or click "Cancel" to cancel the interview

\* If there is no option to reschedule or cancel, then the time period for doing so has expired. Please contact the ICoRN Recruiting Coordinator at (515) 867-6890 for assistance.